# 基于 GISDK 的 TransCAD 软件宏的开发与应用

涂圣武,张海军,罗洪波,王永忠 (江苏省交通科学研究院,江苏 南京 210017)

摘 要: 为方便工程设计人员了解和应用 TransCAD 软件,文中介绍了 TransCAD 软件的二次 开发功能、GISDK 函数和宏编写的主要语法,并结合实例讨论了 TransCAD 软件宏的开发与应用。

关键词:公路; TransCAD; 交通设计; 宏; 二次开发

TransCAD 是由美国 Caliper 公司开发的交通 GIS(地理信息系统)软件,是唯一专为交通规划设 计和运输管理行业设计的 GIS 软件,现已推出用于 Windows 平台的 4.5 版。TransCAD 在一些发达 国家的交通规划管理行业中已被广泛采用,成功地 应用于交通规划、设计和管理等工作中,取得了较好 的效益。目前,TransCAD 在国内逐渐得到重视,主 要用于交通量预测和宏观交通规划,如高速公路建 设项目预工可研究、公路网规划、城市综合交通规划 和城市公交规划等。软件及其说明书均是英文,所 以国内用户运用该软件比较困难,大多数使用者可 能只是掌握了软件的一般功能,对软件的其他功能 没有深入了解。比如 TransCAD 软件的二次开发 功能非常强大和实用,但是国内目前几乎没有该软 件二次开发方面的介绍。实际上, TransCAD 包括 一套 GIS 应用开发的强大工具库 GISDK,这套工具 库包含多达1000个可调用函数的函数库,还含有 完整的建立、管理菜单和对话框、编写宏语言的程 序,通过这些可以扩展和个性化 TransCAD 软件。 本文将对 TransCAD 软件二次开发功能进行探讨, 并结合实例说明宏的开发和应用。

## 1 TransCAD 软件的二次开发工具

TransCAD 软件的二次开发工具是 GISDK(地 理信息开发工具), 它是一个内嵌在 TransCAD 中 的软件工具和文件集合,其中最重要的组成部分是 Caliper Script 编程语言。Caliper Script 提供了一 条访问 TransCAD 程序和数据的通道,它是一种功 能强大、灵活的编程语言,用C或 Fortran 编写的程 序代码可以混合在 Caliper 脚本文件中,而且具有良 好的兼容性。Caliper Script 由编译器、调试器和运 行工具箱组成。编译器接受 Caliper 脚本代码,创

中图分类号:U495 文献标识码:B 文章编号:1671-2668(2006)04-0045-03

建一种能在 TransCAD 平台下运行的数据库,同时 给出相关的错误报告;调试器是在测试条件下运行 Caliper Script,同时给出错误报告;运行工具箱的功 能是运行编译器、调试器和程序。通过应用 GISDK 函数,几乎可以扩展和定制任何功能,可以操作 TransCAD 软件的每一个执行命令,可以说,GISDK 是 TransCAD 的一个遥控器。

运用 GISDK 可以进行多方面的二次开发,其 中通过创建 Add-ins 来扩展和自动重复执行命令 是适合非编程专业用户进行二次开发的一种方法。 利用 Add-ins 程序,用户可方便地使用现有的软件 功能,可以增加 GIS 引擎的新功能,或者创建自己 的应用程序的连接器。而且 Add-ins 程序可以毫 无限制地在 TransCAD 用户之间自由使用。

本文讨论的宏就是 Add-ins 程序。Add-ins 程序能显示对话框,让使用者选择用于宏执行的设 置。最灵活和强大的 Add-ins 程序是定制的工具 组,提供使用者用按钮访问用程序所做的工具,这些 工具箱看起来就像所有 Windows 应用程序中使用 的标准工具箱一样。如经常在 TransCAD 中重复 某项任务,就可用宏自动执行该任务。宏是一系列 命令和函数,在需执行该项任务时可随时运行。 TransCAD 软件宏的开发不需要特殊的编程环境, 采用记事本就可编写,然后存为 \*. rsc 文件。编写 完宏后还需对其进行编译和调试。启动 TransCAD,选择 Tools-Add ins,显示 Add-ins 对话 框,然后选择 GIS Developer's Kit 即可进行编译调 试。编译调试完成后,即可执行宏完成相应的任务。

#### 2 GISDK 函数简介

TransCAD 软件包含大量 GISDK 函数,这些函 数的运用直接影响到开发效率和效果。可以说对 GISDK 函数掌握越多、认识越深,则开发出的宏程 序的功能越强大。以下是5类常见的 GISDK 函数:

1) 地图类(Maps)。这类函数的主要功能是控 制地图内容及样式,针对地图的创建、显示、设置、选 择等操作均有相应的函数。例如创建地图(CreateMap)、增加层(AddLayer)、设置层的可见性 (SetLayer Visibility)和创建选择集(CreateSet)等。

2) 地理数据与分析类(Geographic Data and Analysis)。这类函数的主要功能是控制点线面。 运用函数可以创建、修改点线面,查询、输出点线面 的属性,还可以进行点线面的空间分析。例如创建 路段(AddLink)、获取路段的坐标(GetLine)、获取 两个坐标之间的距离(GetDistance)。

3) 表格类(Tables)。其主要功能是针对表格 文件进行创建、编辑、数据转化等操作。例如创建表 格文件(CreateTable)、设置记录(SetRecord)等。

4) 网络类(Networks)。其主要功能是针对网 络进行创建、编辑、查询和分析等操作。例如获取网 路信息(GetNetworkInfo)、获取最短路径(Short $estPath$ )

5) 矩阵类(Matrices)。运用 GISDK 函数可以 很方便地控制针对矩阵的各种操作,包括创建、编 辑、查询和计算。例如填充矩阵(FillMatrix)、合并 矩阵(CombineMatrices)等。

 $3<sup>1</sup>$ 宏开发中的主要语法

3.1 常量

程序脚本支持3种类型常量,即数值型、字符型 和 Null 常量,其中 Null 可以自由用在表达式和语 句中,作为常量使用。

3.2 变量

软件中包含多种类型变量,其中包括 Integer、 Real, String, Array, Compound, Vector, Boolean, Null 等 Caliper 脚本支持的变量类型。在 TransCAD 软件宏的开发中,使用这类变量时不需事先 定义变量,这是与其他语言不同的地方。在宏的编 写中直接赋予这些变量相应值时,程序就自动定义 对应变量的类型。例如:

 $x=1+2+3// x$  is an integer y=4.357//y 是实型 z="Hello, World!"//z 是字符型 pt=ClickCoord()//pt 是复合型  $arr = \{1, 2, 3, 4, 5\} // arr$ 是组型

#### 3.3 语句

程序脚本支持的语句和其他编程语言类似,如 赋值语句"=",常见的 if 语句、for 语句和 while 语 句等,都与其他高级语言语句结构基本一致。另外, GISDK 函数本身就是一个语句。例如:

if  $GetLayer() = "States"$  then

ShowMessage("The current layer is States") else do

ShowMessage("I'll fix the current layer") end

#### 4 宏实例

笔者结合项目中 TransCAD 软件的使用经验, 尝试开发了部分宏命令,这些宏来自于日常工作需 要,比较实用,下面通过两个实例的关键代码说明宏 的开发与应用。

#### 4.1 路段批量删除实例

建立路网是应用 TransCAD 软件非常重要的 前提之一。在 TransCAD 里可用画线的工具画路 网,如果路网规模较小,采用这种方法比较适合,但 如果路网规模大,采用这种方法的工作量将较大。 TransCAD 本身提供了一些从其他格式文件转换路 网的工具,笔者在工作中经常从 Mapinfo 和 Auto-CAD中导入路网,这种方法的缺点是路网导入后修 改量很大(需逐个修改)。这个实例实现了路段的批 量修改功能,一次性删除不需要的路段。宏的关键 代码如下:

setlayer("street")//设置当前层为 street 路网层

n1 = getsetcount ("selection")//获取当前层 selection 选择集里元素的个数

id=getsetids("selection")//获取当前层 selection 选择集里元素的 ID

for  $i=1$  to n1 do//循环

deletelink(id)//删除指定 ID 的路段 end

4.2 区域内各种期望交通量的快速显示实例

在公路预工可研究中,经常需要讨论一个区域 的境内交通量、出入境交通量和过境交通量,这3种 交通量是分析区域内路网状况的重要数据,软件本 身可以应用生成期望线的方法直观地显示这3种交 通量,但操作过程繁多;另外,软件现有功能不能计 算显示这3种交通量的和值,需要手工逐个记录,然 后求和,效率较低。本实例的功能是实现点选小区

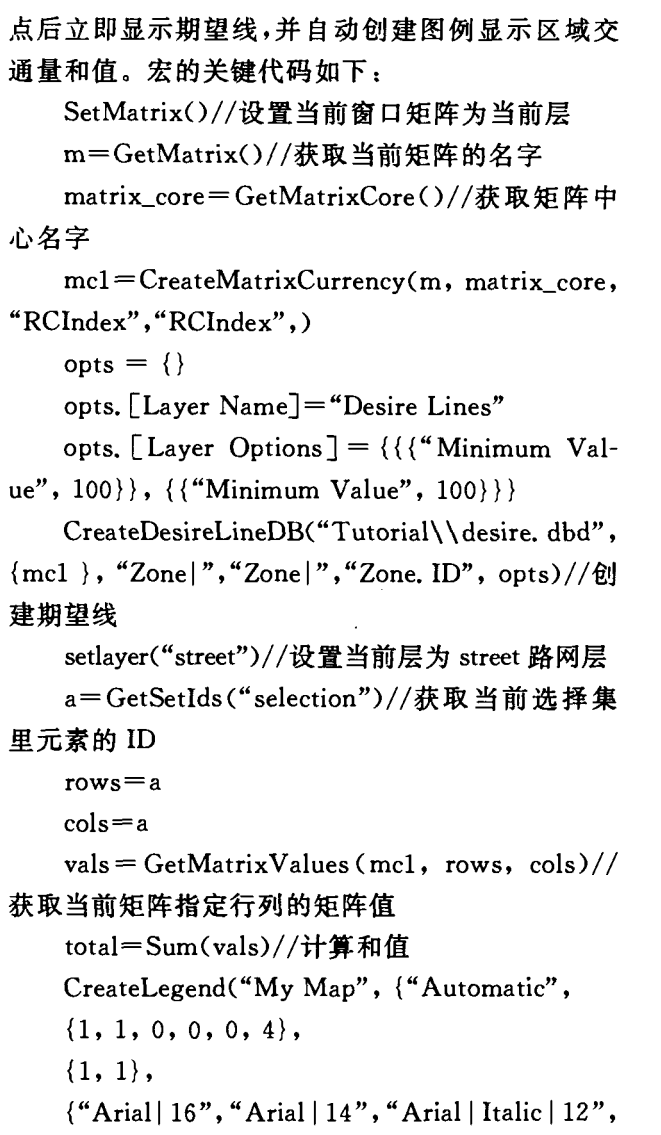

"Arial $|12"$ ).

{"区域交通总量为"+total, "This legend created with GISDK"}

},)//创建图例显示相关信息

### 5 结 语

TransCAD 软件功能非常强大,相应的二次开 发内容也非常丰富,但由于软件学习难度较大,目前 用户很少了解其二次开发功能。笔者在该软件的应 用中,尝试编写一些宏命令用于减轻工作强度,取得 了较好的效果。相关用户可以更深入地了解该软件 的二次开发功能,开发出个性化的应用程序。

### 参考文献:

- [1] 赵中华,等.高速公路交通量预测软件系统的研究与开 发[J]. 综合运输, 2005(2).
- $[2]$  刘敬青. TransCAD 中的批处理模式 $[1]$ . 综合运输, 2001(5)
- $[3]$  熊 巧, 晏启鹏. 基于 GIS 的公路枢纽站场布局 $[1]$ . 科 技前沿与学术评论,2001(6).
- $[4]$  赵淑芝, 等. 基于 TransCAD 的城市公交网络可达性指 标及其应用[J]. 交通运输系统工程与信息,2005(2).
- [5] 屠爱华. TransCAD 软件在城市交通组织管理方案制 定中的应用[J]. 交通标准化,2005(1).
- [6] 郭凤香. 交通分配模型研究及其应用[J]. 交通与计算 机,2004(4).

收稿日期: 2006-03-08

\*\*\*\*\*\*\*\*\*\*\*\*\*\*\*\*\*\*\*\*\*\*\*\*\*\*\*

# 几种常见的汽车电子安全装置及用途

制动防抱死系统(ABS) 防止制动时车轮抱死,导致车辆打滑。这是最常见、最重要的一种电子安全装 置,一般10万元以上的车都会配备。

制动力分配系统(EBD) 保持车身平衡。很多带 ABS 的车上都同时带有此装置。

制动辅助(BA) 在紧急情况下,若没能及时形成较大制动力,此系统可以增加制动力,使车辆的紧急制 动性能最佳。

牵引力控制(TRC) 减少起步冲击,在车辆起步或加速期间有助于提高车辆的稳定性能,减小它的牵 引力,从而获得稳定有力的起步和加速。大排量车可装配此装置。

车辆稳定性控制系统(VSC或 EPS) 校正方向,帮助驾驶员控制行驶方向,在转弯期间有助于车辆的 稳定性。经常跑高速或者在湿滑路面上行驶的车辆可装备此设备。

摘自"太平洋汽车网"